## Masovna promena skladišta na prometima zaliha

Poslednja izmena 12/04/2021 12:35 pm CEST

Pri unosu prometa i potvrdi prvog reda u samom prometu možemo masovno promeniti podatak o skladištu ukoliko je došlo do greške.

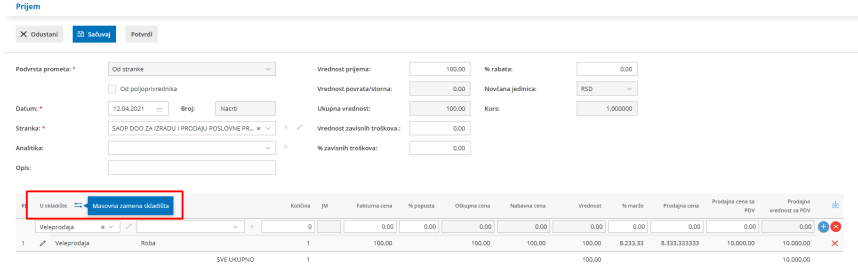

Takođe, u modulu zaliha kada u prijemima, izdavanjima ili prenosu između skladišta kliknete na opciju **kopiraj** u > Nov prijem na primer:

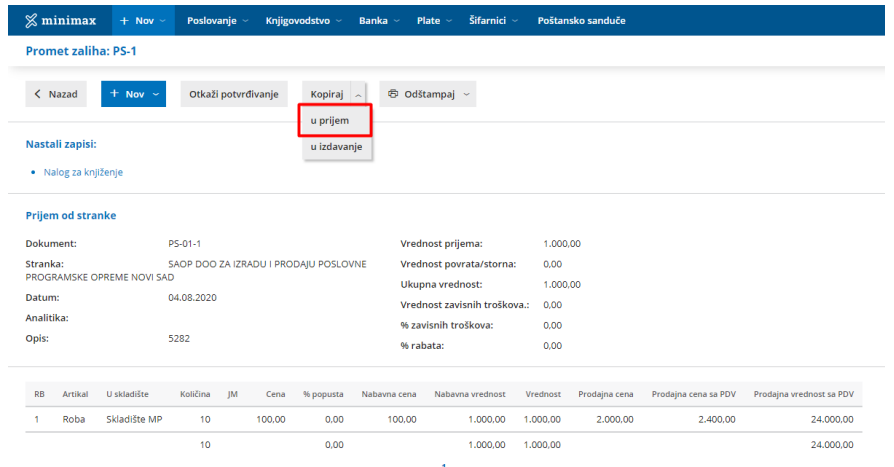

U novom prometu dobijamo opciju da **masovno promenimo skladište** u svim redovima novog prometa:

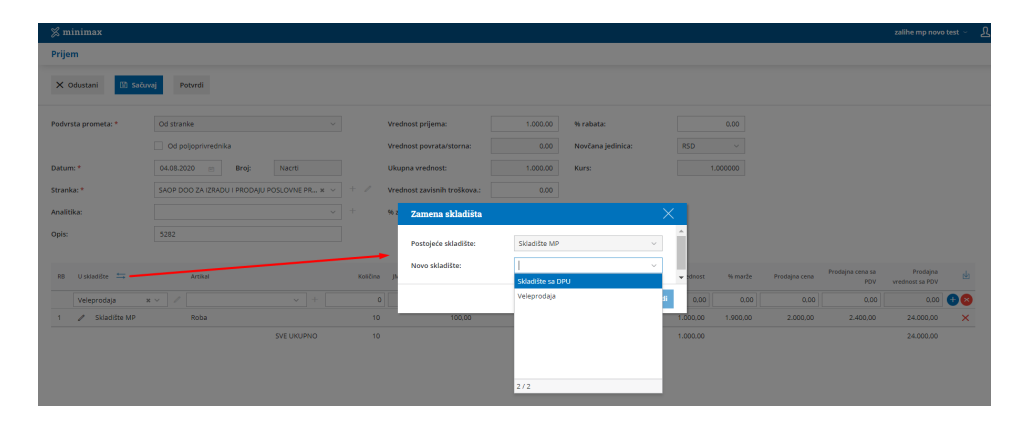

Nakon ove opcije svi postojeći redovi na prometu će imati uneto novo skladište.

## Primer prenosa između skladišta:

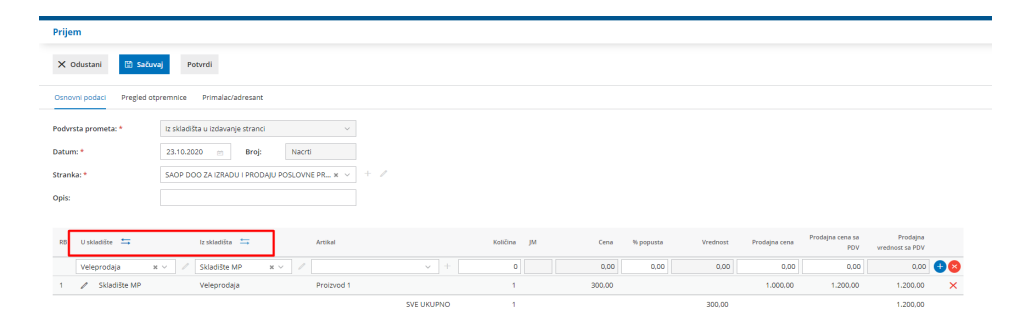